#### **INSERIMENTO OBIETTIVI NEL REGISTRO ELETTRONICO NUVOLA**

### **SONO POSSIBILI DUE ALTERNATIVE PER ACCEDERE AL MODULO DI INSERIMENTO DEGLI OBIETTIVI:**

# **1) DAL MENU' LATERALE**

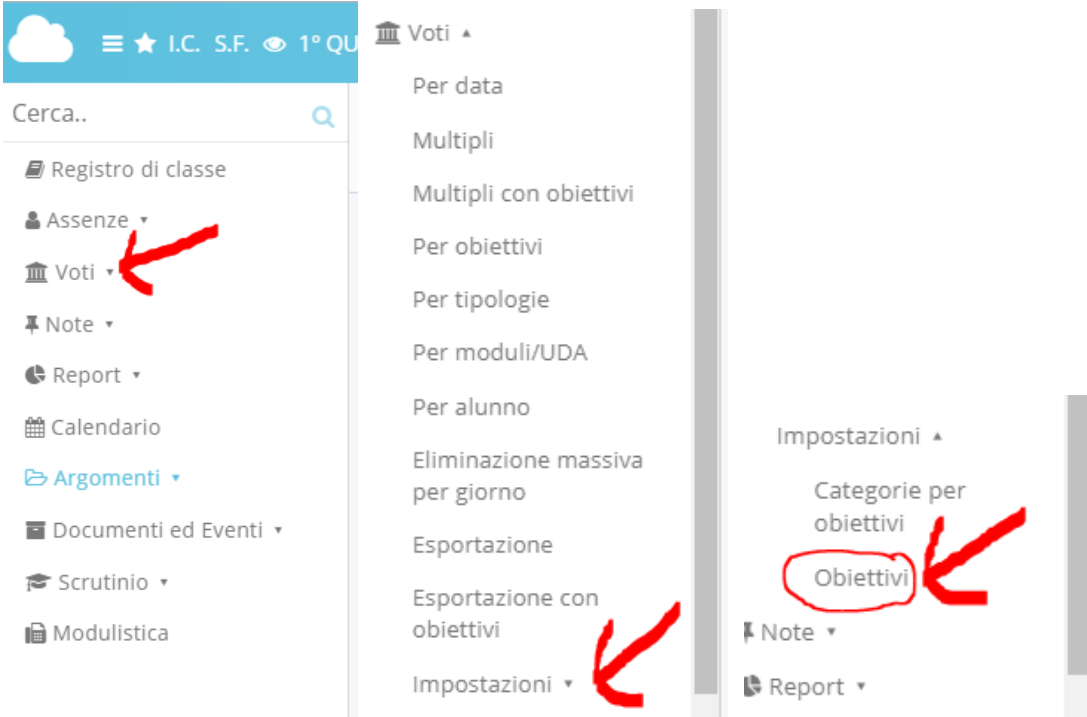

# **2) DALLA HOME PAGE**

## **CLICCARE SU VOTI**

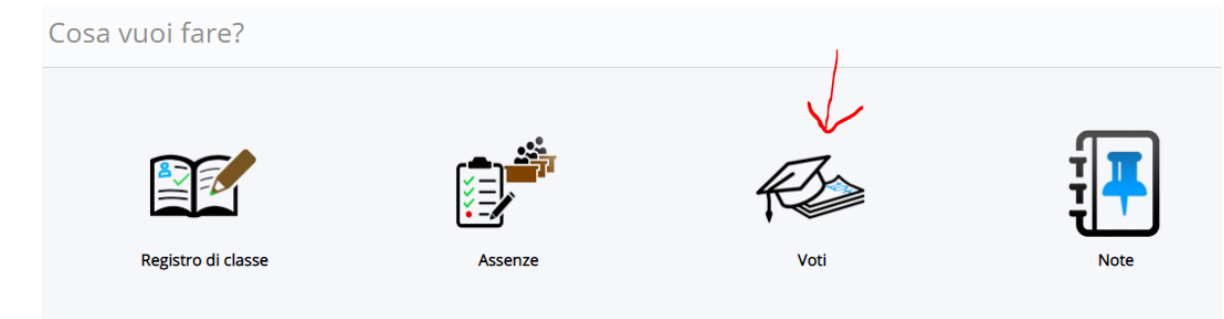

#### **IMPOSTAZIONI**

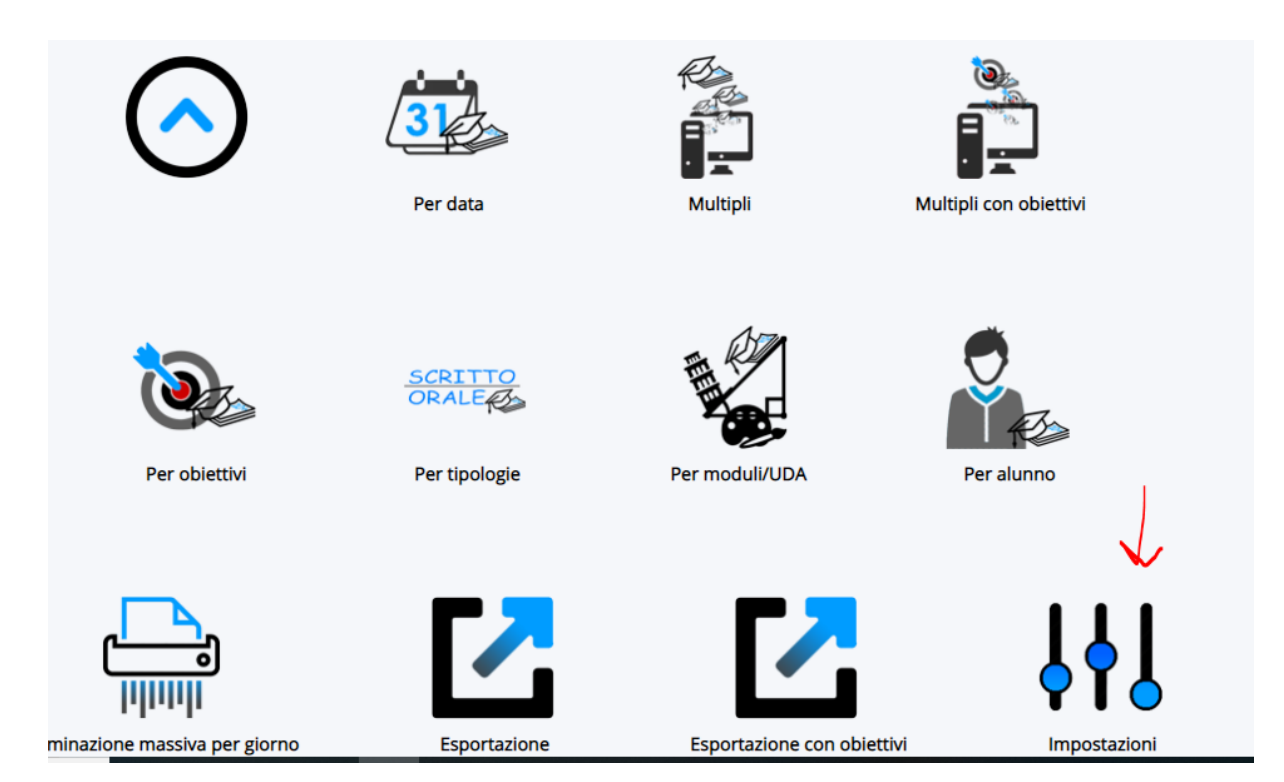

## **OBIETTIVI**

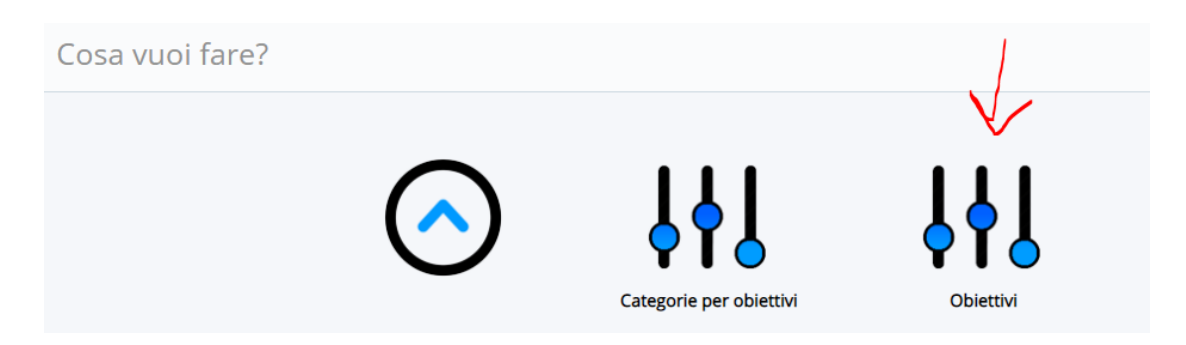

#### **PER INSERIRE L'OBIETTIVO:**

## **CLICCARE SU CREA NUOVO**

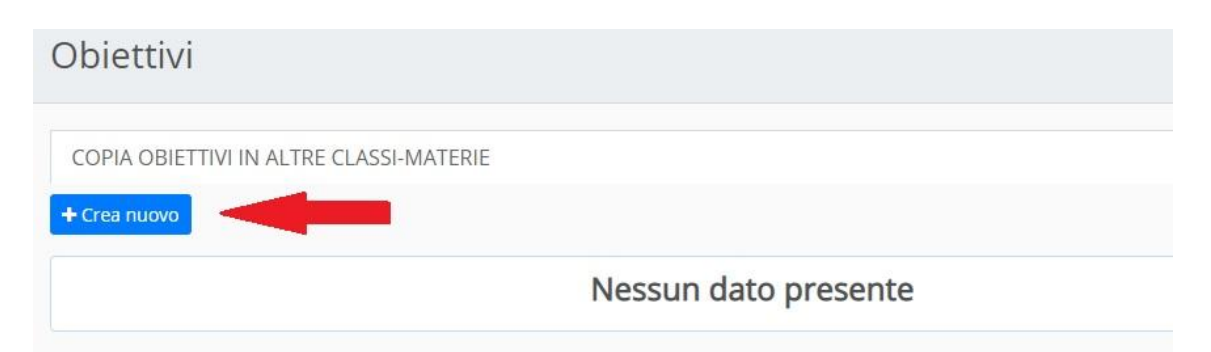

### **COMPILARE I TRE CAMPI**

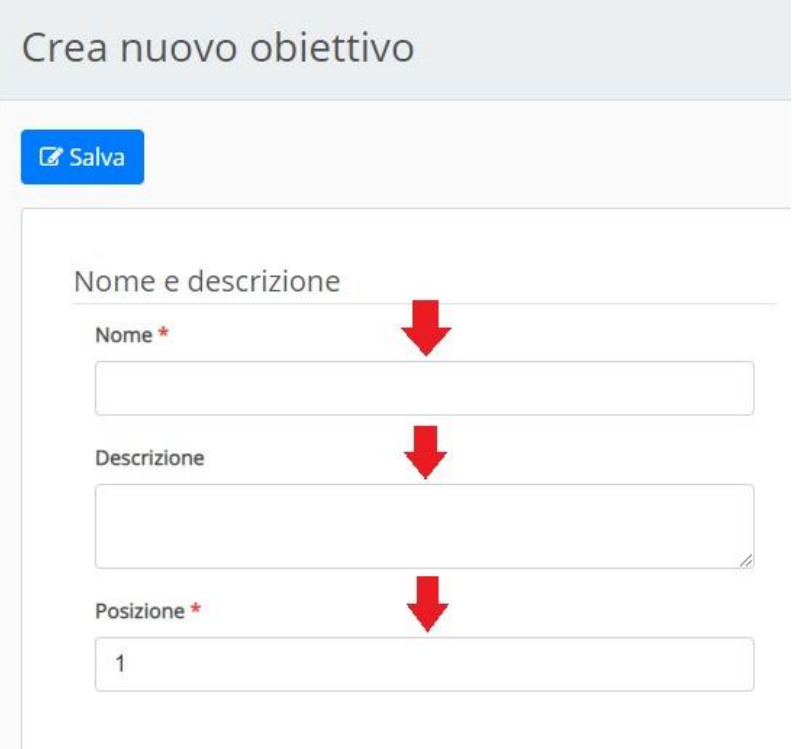

# (VEDI IMMAGINE SOTTO COME ESEMPIO)

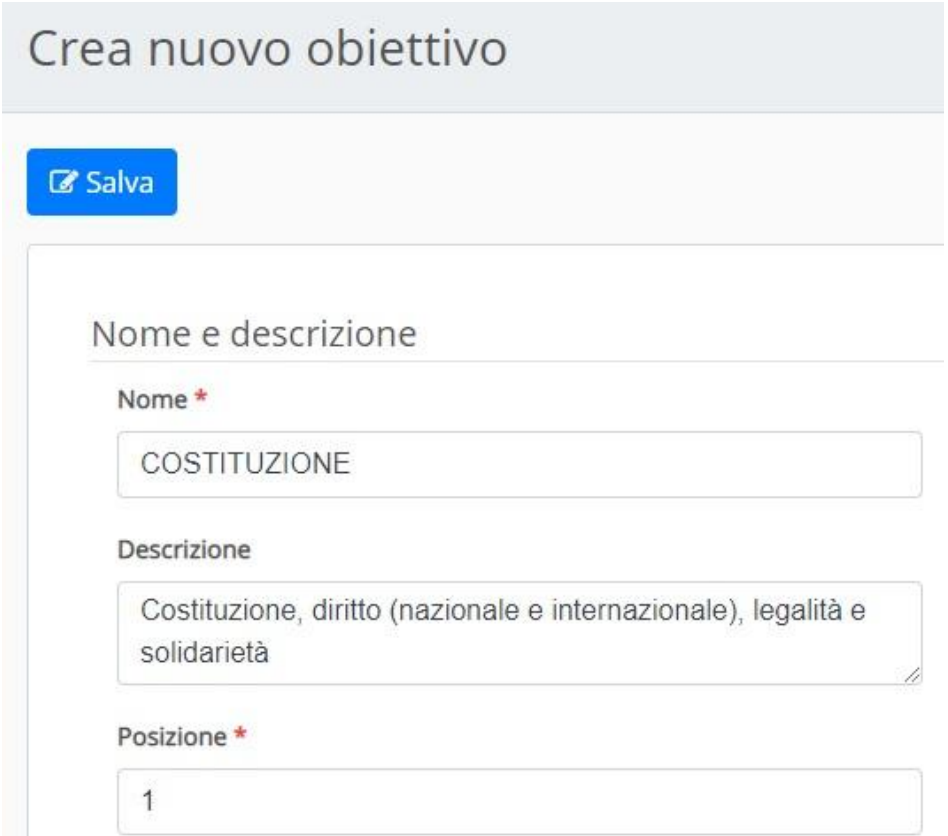

### **IMPORTANTE: SALVARE**

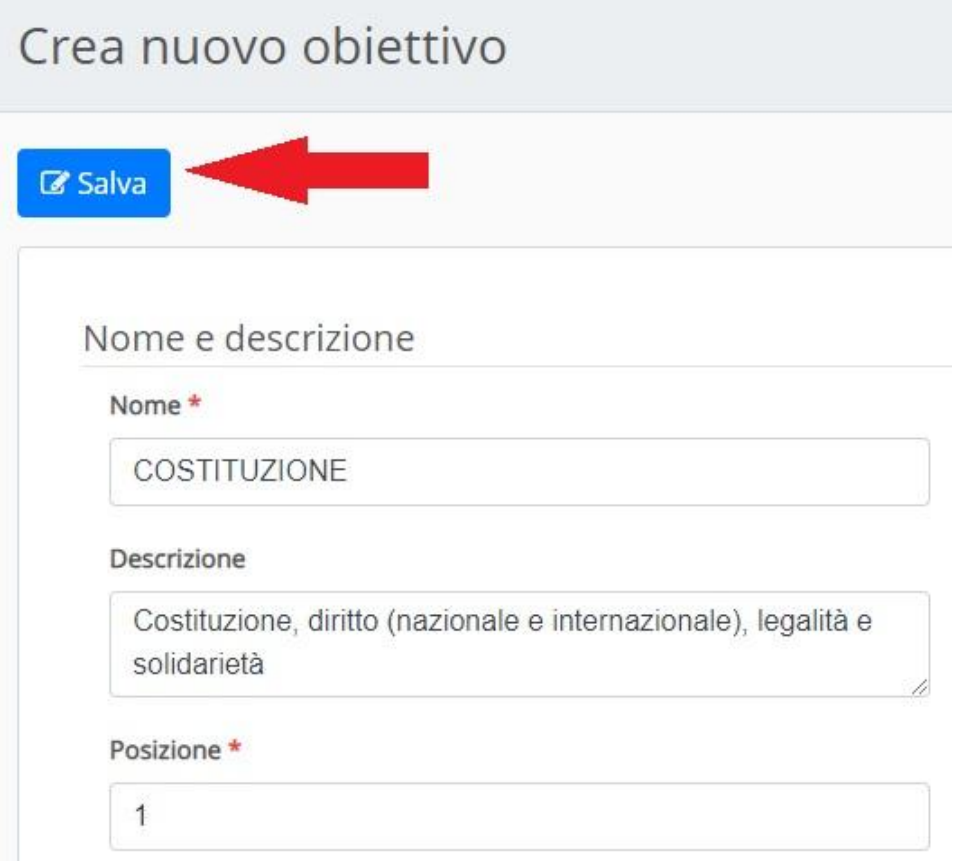

# **PROCEDERE CON L'INSERIMENTO:**

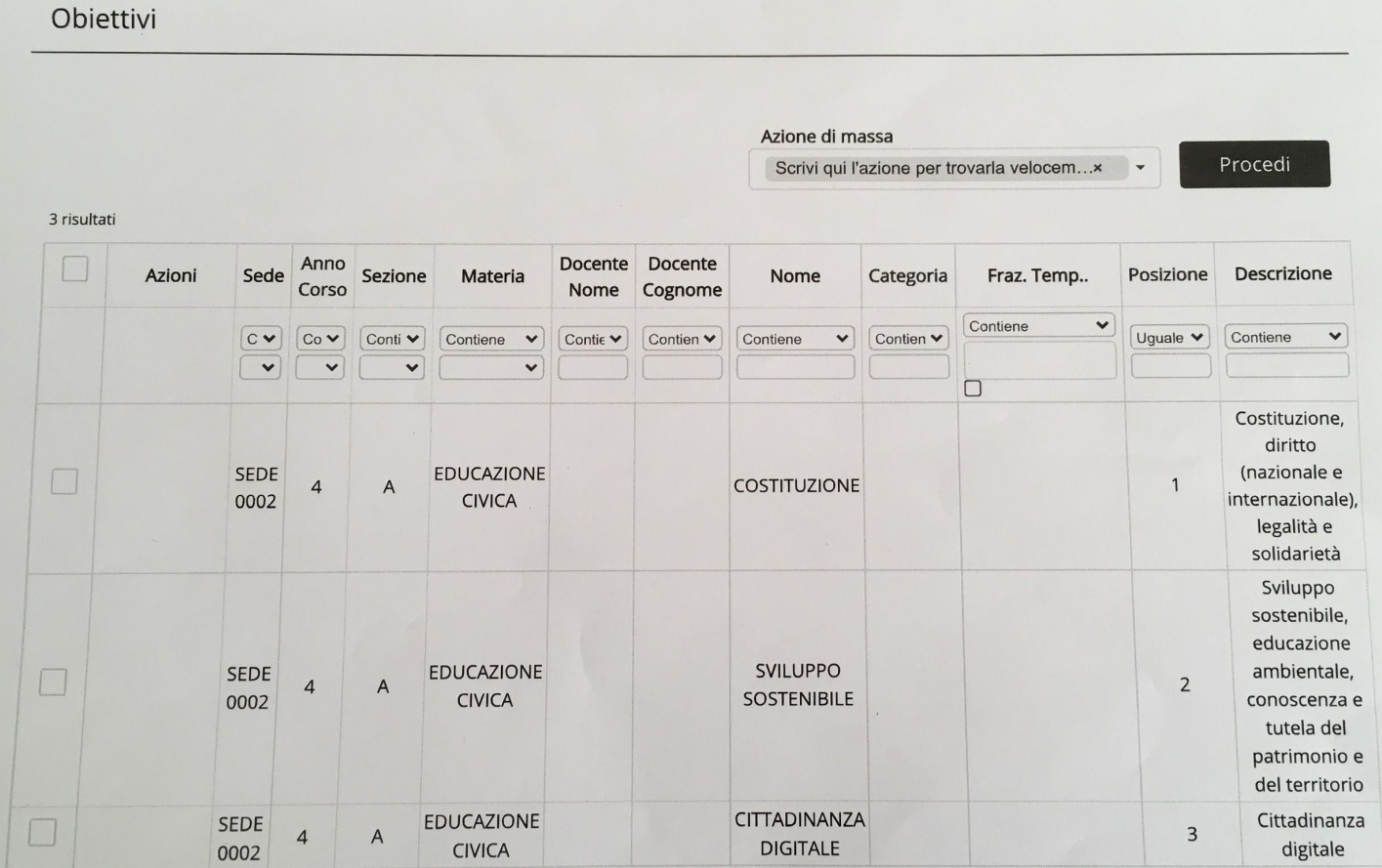

#### **QUESTI GLI OBIETTIVI DA INSERIRE:**

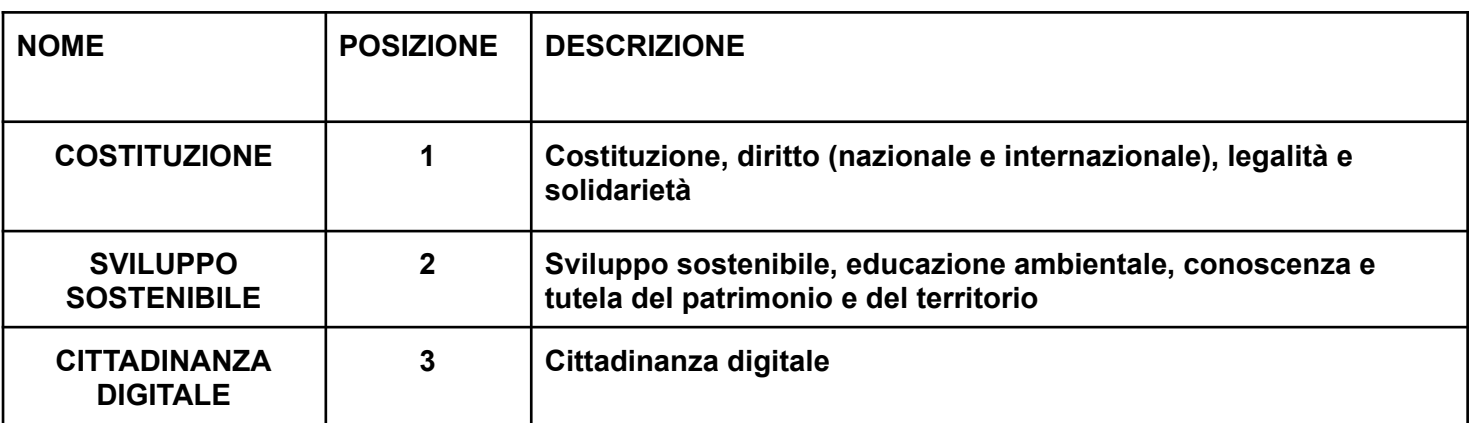

#### **IMPORTANTE: GLI OBIETTIVI DA INSERIRE SONO QUELLI DELLA SCHEDA.**

PER INFORMAZIONI E CHIARIMENTI: INS PAVANELLI ROBERTA